# **Step 9 – Animation & Transition Effects**

- Transition Effects have the same as Animation, but the list names are different. The reason for Transitions Effects is it allows to change the Speed and Apply Animation to all slides.
- I recommend Transition Effects vs. Animation, because it is easier to practice the Animations.
- Next explains Animations.

- The Animations are different then Movie Maker.
   Kingsoft Presentation also does not have Visual Effects, like Movie Maker.
- The Animations are the same on Title Slide, Picture Slide, and at the beginning of a Video Slide.
- It used to work when you hover over an Animation, like Movie Maker, but now you have to click on each one to view them. You can always click on None to not show Animation again.
- Next is what slide to click on to practice Animations with Transitions Effects.

## You can click on the first Slide with Title, or the second Slide with Video. You may have scroll down and click on a Slide with a Picture. Next is a sample of scrolling down and clicking on a Picture Slide.

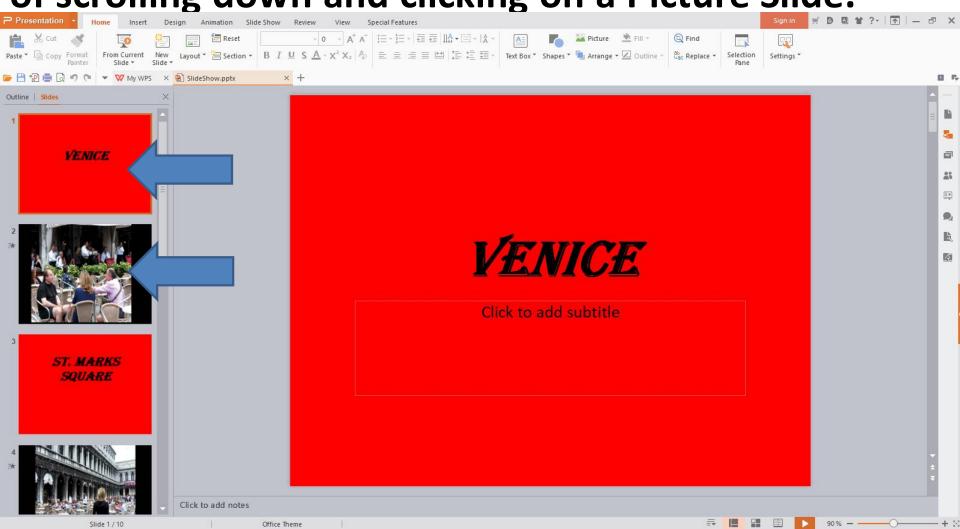

 Here is a sample of scrolling down and clicking on a Picture Slide. You then click on Animation and next I will zoom in, so you can see it.

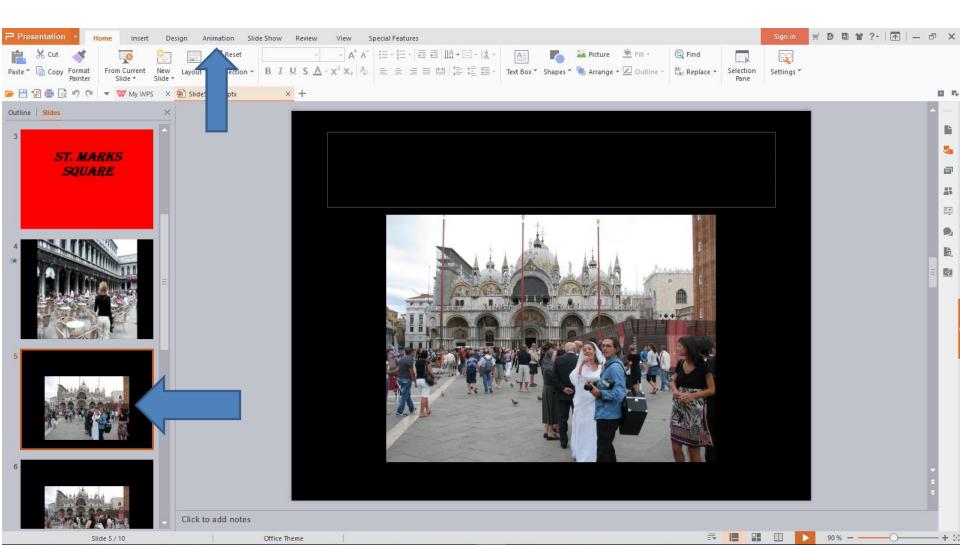

- Click on the Animation tab at the top and you start to see a list of Animations.
- You also see Transition Effects. I recommend you click on it, because it is easier as I mentioned before.
- Next is what happens when you click on Transition Effects.

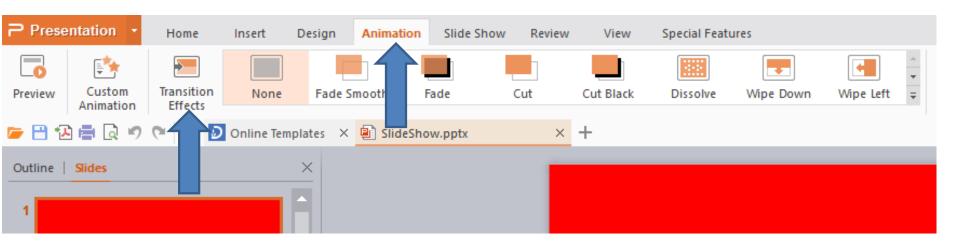

 Once you click on Transition Effects, a new window opens on the right. Next I will zoom in, so you can see it.

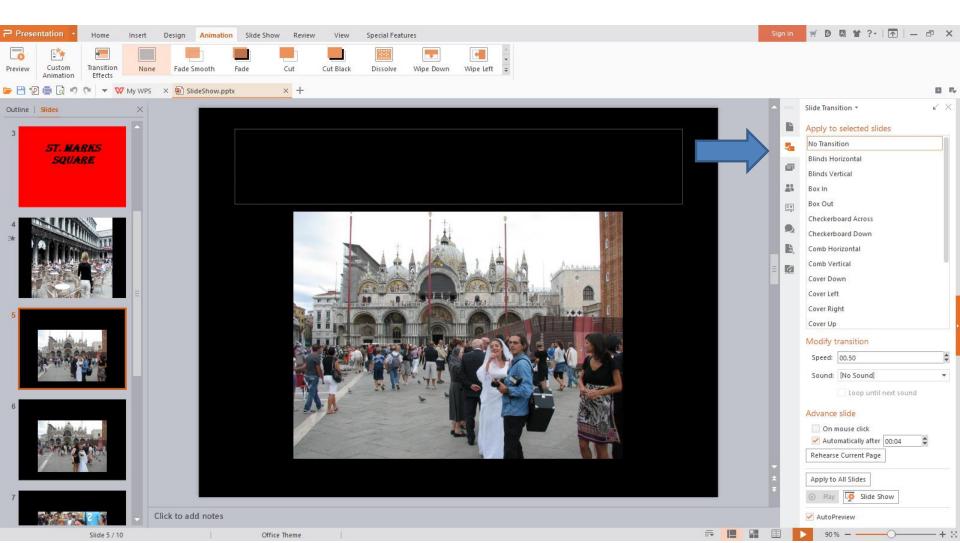

- You see No Transition, which is the same as None it Animation.
- You also see a list with different names in Animation.
- You then can click on each one to practice what it looks like and you scroll down to practice other Animations.
- If you don't like any of them, you can click on No Transition.
   If you already scrolled down, you have to scroll up to the top to get to No Transition.
- Next is to practice one.

| Apply to selected slides No Transition Blinds Horizontal Blinds Vertical Box In Box Out Checkerboard Across Checkerboard Down Comb Horizontal Comb Vertical Cover Down Cover Left Cover Right Cover Up Modify transition Speed: 00.50 | ide Transition $\star$ 🖌 $	imes$ |
|----------------------------------------------------------------------------------------------------|----------------------------------|
| Blinds Horizontal<br>Blinds Vertical<br>Box In<br>Box Out<br>Checkerboard Across<br>Checkerboard Down<br>Comb Horizontal<br>Comb Vertical<br>Cover Down<br>Cover Left<br>Cover Left<br>Cover Right<br>Cover Up<br>Modify transition   | pply to selected slides          |
| Blinds Vertical<br>Box In<br>Box Out<br>Checkerboard Across<br>Checkerboard Down<br>Comb Horizontal<br>Comb Vertical<br>Cover Down<br>Cover Left<br>Cover Left<br>Cover Right<br>Cover Up<br>Modify transition                        | Io Transition                    |
| Blinds Vertical<br>Box In<br>Box Out<br>Checkerboard Across<br>Checkerboard Down<br>Comb Horizontal<br>Comb Vertical<br>Cover Down<br>Cover Left<br>Cover Left<br>Cover Right<br>Cover Up<br>Modify transition                        | linds Horizontal                 |
| Box Out<br>Checkerboard Across<br>Checkerboard Down<br>Comb Horizontal<br>Comb Vertical<br>Cover Down<br>Cover Left<br>Cover Right<br>Cover Up<br>Modify transition                                                                   | linds Vertical                   |
| Checkerboard Across<br>Checkerboard Down<br>Comb Horizontal<br>Comb Vertical<br>Cover Down<br>Cover Left<br>Cover Right<br>Cover Up<br>Modify transition                                                                              | ox In                            |
| Checkerboard Down<br>Comb Horizontal<br>Comb Vertical<br>Cover Down<br>Cover Left<br>Cover Right<br>Cover Up<br>Modify transition                                                                                                    | ox Out                           |
| Comb Horizontal<br>Comb Vertical<br>Cover Down<br>Cover Left<br>Cover Right<br>Cover Up<br>Modify transition                                                                                                    | heckerboard Across               |
| Comb Vertical<br>Cover Down<br>Cover Left<br>Cover Right<br>Cover Up<br>Modify transition                                                                                                    | heckerboard Down                 |
| Cover Down<br>Cover Left<br>Cover Right<br>Cover Up<br>Modify transition                                                                                                    | omb Horizontal                   |
| Cover Down<br>Cover Left<br>Cover Right<br>Cover Up<br>Modify transition                                                                                                    | omb Vertical                     |
| Cover Right<br>Cover Up<br>Modify transition                                                                                                    | over Down                        |
| Cover Up<br>Modify transition                                                                                                    | over Left                        |
| Modify transition                                                                                                    | over Right                       |
| -                                                                                                    | over Up                          |
| Speed: 00 E0                                                                                                    | lodify transition                |
| speed. 00.50                                                                                                    | Speed: 00.50 🗘                   |

Loop until next sound

#### Advance slide

Sound: [No Sound]

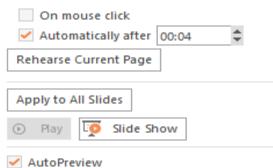

- I like Box Out. You may want to click on it to see what it looks like.
- You can practice the other Animations at home to see which one you want.
- Next explains Modify transition and Apply to All Slides.

### $\checkmark$ $\times$ Slide Transition \* Apply to selected slides No Transition 5 Blinds Horizontal i an Blinds Vertical -----Box In Box Out <u>=</u># Checkerboard Across Checkerboard Down b. Comb Horizontal Comb Vertical Ā Cover Down Cover Left Cover Right Cover Up Modify transition Speed: 00.50 Sound: [No Sound] Ŧ Loop until next sound Advance slide On mouse click Automatically after 00:04 Rehearse Current Page Apply to All Slides Play Slide Show

AutoPreview

- When you click on Box Out, you see it Highlighted.
- You also see Modify transition. It shows default Speed. You can change it on the Animation you selected. I will show how to do it later.
- It also shows No Sound default, but you can add a Sound on the Animation, but when you save as Video the Sound does not play. Next explains Apply to All Slides.

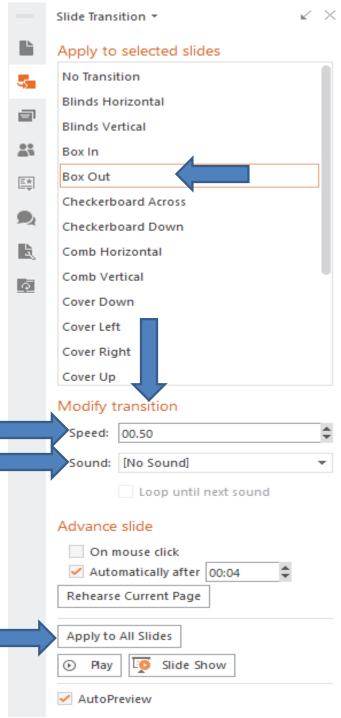

- If you want the same Animation on all Slides, you click on Apply to All Slides and it puts the Animation on All Slides.
- If you don't like the Animation on the other Slides, you click on Undo and the Animation just shows on the Slide you selected.
- Next explains the other option.

|   | No Transition       |
|---|---------------------|
| ק | Blinds Horizontal   |
|   | Blinds Vertical     |
|   | Box In              |
|   | Box Out             |
|   | Checkerboard Across |
| 2 | Checkerboard Down   |
| į | Comb Horizontal     |
|   | Comb Vertical       |
| = | Cover Down          |
|   | Cover Left          |
|   | Cover Right         |
|   | Cover Up            |
|   | Modify transition   |
|   | Speed: 00.50 🖨      |
|   |                     |

Loop until next sound

#### Advance slide

Sound: [No Sound]

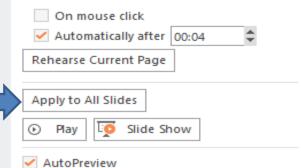

- If you like Animation on the Picture Slides and don't like the Animation on the Title Slide and/or the Video Slide, you then click on the Slide you don't want the Animation and click on No Transition. It just removes the Animation on that Slide and keeps it on the other Slides.
- You follow the same process to remove the Animation on other Slides.
- Next explains the Speed and how to change it.

- The Speed default is about .50 seconds on the Animation when you play the Slide Show.
- When you change it to 2 seconds, it only changes on the slide you selected.
- I tried clicking on Apply to All Slides, and did not change 2 seconds on the other Slides.
- It is not easy to change Speed on each Slides.
- If you want just an Animation on one Slide, you may want to change the Speed.
- Next is how to change the Speed.

- To change the Speed longer to 2 seconds, you click on the top one 6 times.
- Next is a sample of clicking on it 6 times.

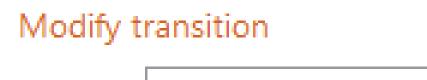

Speed: 00.50

- Here is a sample of clicking on it 6 times.
- This is the End of Step 9.

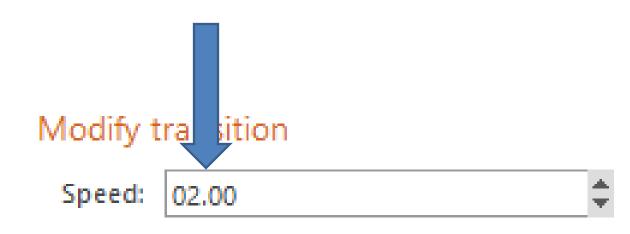